# **pyspool Documentation**

*Release 0.1.0*

**ascribe GmbH**

June 20, 2016

### Contents

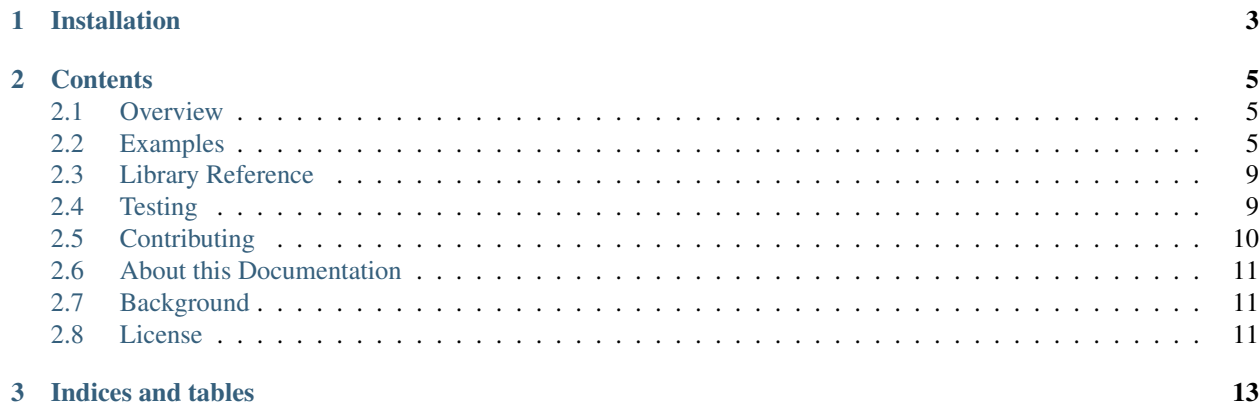

pyspool is a reference implementation of the Secure Public Online Ownership Ledger [SPOOL](https://github.com/ascribe/spool/) and part of the development stack of [ascribe.io](https://www.ascribe.io/)

**CHAPTER 1**

# **Installation**

<span id="page-6-0"></span>pip install pyspool

# **Contents**

# <span id="page-8-1"></span><span id="page-8-0"></span>**2.1 Overview**

All hashes are in base 58 so that they can be inserted in the bitcoin blockchain.

## **2.1.1 Refill Wallet**

The refill wallet is only used to refill the Federation Wallet with 10000 and 600 satoshi outputs. This way we maintain the Federation Wallet clean which makes it easier to manage.

# **2.1.2 Federation Wallet**

The Federation wallet is the wallet from where all the registers in the blockchain occur. We can check the validity of transactions by looking at the origin of this transactions and see if the originating address belongs to a federation. For instance all pieces registered through [ascribe.io](https://www.ascribe.io/) will originate from the address 1JttRRdtAi6cDNM23Uq4BEU61R8kJeANJs for the first version of the protocol or 1AScRhqdXMrJyxNmjEapMZi1PLFsqmLquG for protocol version 01.

The Federation wallet should only contain fuel outputs with the amount of 10000 satoshi and token outputs with the amount of 600 satoshi. The fuel is used to pay the fee for the transactions and tokens are used to register address on the blockchain.

Ensuring that the Federation wallet cointains outputs with these amounts makes the transactions simpler since there is no need for change. It is also easier to keep track of the unspents in order to prevent invalid transactions due to double spends (specially important when there is a high throughput of transactions).

# <span id="page-8-2"></span>**2.2 Examples**

All the addresses and transaction ids output by this examples can be checked in the bitcoin blockchain.

For this example we will be implementing the following actions:

- 1. Refill Federation wallet with fuel and tokens
- 2. user1 registers master edition
- 3. user1 registers number of editions
- 4. user1 registers edition number 1
- 5. user1 transfers edition number 1 to user2
- 6. user2 consigns edition number 1 to user3
- 7. user3 unconsigns edition number 1 to user2
- 8. user2 loans edition number 1 to user3

This is the information that we will need:

**refill\_pass** refill wallet password

**federation\_pass** federation wallet password

**user1\_pass** user1 password

**user2\_pass** user2 password

**user3\_pass** user3 password

#### **refill\_root**

('', u'mhyCaF2HFk7CVwKmyQ8TahgVdjnHSr1pTv')

#### **federation\_root**

('', u'mqXz83H4LCxjf2ie8hYNsTRByvtfV43Pa7')

#### **user1\_root** root address for user1 HD wallet

('', u'n36EiKuYYXNS9h84CnkLK3sEevZsfksaGN')

#### **user1\_leaf** leaf address for user1 HD wallet

```
('2015/5/28/9/28/44/982190',
u'mjq4rZZEyJGFfzg59RLFmuNJTo3jakEDrS')
```
**user2\_leaf** leaf address for user2 HD wallet

('2015/5/28/9/28/45/184623', u'mhRJqLG3BwXXG7YADQD3Ng3c6coZVwoFo6')

### **user3\_leaf** leaf address for user3 HD wallet

('2015/5/28/9/28/45/387493', u'mhMXXntQCorduhcygY7gLdmuunVEM59C8q')

**file** hash file hash, file hash + metadata

```
(u'mhXeWEMLnEwVNnyqKrqUDPAYSuwhfyNXA7',
u'mzQxP43Y4A6PfYeArV2mGBEucJfDtsyCk5')
```
# **2.2.1 Federation Wallet Refill**

Before we can start with spool transactions we need to have a Federation with all the necessary fuel and tokens.

```
>>> from spool import Spool
>>> spool = Spool(testnet=True)
>>> # lets refill the federation wallet with necessary fuel*7 and tokens*11 for this example
>>> txid = spool.refill_main_wallet(refill_root, federation_root[1], 7, 11,
                                    refill_pass, min_confirmations=1, sync=True)
```
**>>> print** txid 67d22e66ee46a96e94f08bed0c857f23de39aee8b25db5fa0369c495e072e44c

[67d22e66ee46a96e94f08bed0c857f23de39aee8b25db5fa0369c495e072e44c](https://www.blocktrail.com/tBTC/tx/67d22e66ee46a96e94f08bed0c857f23de39aee8b25db5fa0369c495e072e44c))

# **2.2.2 Registrations**

#### **user1 registers the master edition**

Now that we have enough funds in the Federation wallet user1 can ascribe his master edition. A master edition is a register with edition number 0 that ascribes the piece to user1 making him the original owner/creator of the piece. Master editions are ascribed to the user's root address of the HD wallet.

```
>>> # user1 registers the master edition of piece with file_hash
>>> txid = spool.register(federation_root, user1_root[1], file_hash,
                          federation_pass, 0, min_confirmations=1, sync=True)
>>> print txid
f67aa26b5f47e83124040970246c969d04ec9adecc5a97d60754a0f54355ee81
```
[f67aa26b5f47e83124040970246c969d04ec9adecc5a97d60754a0f54355ee81](https://www.blocktrail.com/tBTC/tx/f67aa26b5f47e83124040970246c969d04ec9adecc5a97d60754a0f54355ee81)

#### **user1 registers the number of editions**

Now that user1 has registered the master edition he can now specify how many editions of the piece will exist. user1 can only do this once and this cannot be changed in the future. This creates digital scarcity for this particular piece

```
>>> # user1 specifies that there will be 10 editions of the piece with hash file_hash
>>> txid = spool.editions(federation_root, user1_root, file_hash,
                          federation_pass, 10, min_confirmations=1, sync=True)
>>> print txid
f1f2cdf6ef2ee2d8af13f9d45a1fd7700f9f281078c71939f78326a4b6b957dc
```
[f1f2cdf6ef2ee2d8af13f9d45a1fd7700f9f281078c71939f78326a4b6b957dc](https://www.blocktrail.com/tBTC/tx/f1f2cdf6ef2ee2d8af13f9d45a1fd7700f9f281078c71939f78326a4b6b957dc)

#### **user1 registers edition number 1**

Once the number of editions is registered user1 can now start registering editions so that he can transfer ownership to other users. Each edition is registered to a different leaf address of user1 HD wallet

```
>>> # user1 registers edition number 1 of piece with file_hash
>>> txid = spool.register(federation_root, user1_leaf[1], file_hash,
                          federation_pass, 1, min_confirmations=1, sync=True)
>>> print txid
2376a200a326ee7cf87b7fee7ea0f9a80c8b23cc3a0d72732b9a75517e664f23
```
[2376a200a326ee7cf87b7fee7ea0f9a80c8b23cc3a0d72732b9a75517e664f23](https://www.blocktrail.com/tBTC/tx/2376a200a326ee7cf87b7fee7ea0f9a80c8b23cc3a0d72732b9a75517e664f23)

### **2.2.3 Transfers**

### **user1 transfers edition number 1 to user2**

Now that an edition is registered the user can transfer ownership to another user. Transfering ownserhip implies a transaction originating from user1 wallet address holding the edition. This means that we need to fuel user1 wallet with the necessary funds before performing a spool transaction

```
>>> # refill user1 wallet before transfer
>>> txid = spool.refill(federation_root, user1_leaf[1], 1, 1,
                federation_pass, min_confirmations=1, sync=True)
>>> print txid
45bc2a3eecac9b5538a3b5bc325e94fcffee47c0025e78ece426aeebfac59c24
>>> # now we can transfer ownserhip of edition 1 from user1 to user2
>>> txid = spool.transfer(user1_leaf, user2_leaf[1], file_hash,
                          user1_pass, 1, min_confirmations=1, sync=True)
>>> print txid
38509a49b00f3c3c3fadedd2c5ce35ffcc05a9737a36dd1b7ff00ed1ffe5fd80
```
[45bc2a3eecac9b5538a3b5bc325e94fcffee47c0025e78ece426aeebfac59c24](https://www.blocktrail.com/tBTC/tx/45bc2a3eecac9b5538a3b5bc325e94fcffee47c0025e78ece426aeebfac59c24) [38509a49b00f3c3c3fadedd2c5ce35ffcc05a9737a36dd1b7ff00ed1ffe5fd80](https://www.blocktrail.com/tBTC/tx/38509a49b00f3c3c3fadedd2c5ce35ffcc05a9737a36dd1b7ff00ed1ffe5fd80)

### **2.2.4 Consignments**

#### **user2 consigns edition number 1 to user3**

user2 now owns edition 1 of piece with hash file\_hash and he can transfer ownership of the piece. Lets consign the piece to user3

```
>>> # refill user2 wallet before consign
>>> txid = spool.refill(federation_root, user2_leaf[1], 1, 1,
                        federation_pass, min_confirmations=1, sync=True)
>>> print txid
e07732c8af3557277f68871babc874766c511fdf898449cc9be9e505f8325f10
>>> # now we can consign edition 1 from user2 to user3
>>> txid = spool.consign(user2_leaf, user3_leaf[1], file_hash,
                         user2_pass, 1, min_confirmations=1, sync=True)
>>> print txid
3b30cea26d49eb023ccd62fb78ddd9308c9505fe0796abc0fe60989980fc5eb8
```
[e07732c8af3557277f68871babc874766c511fdf898449cc9be9e505f8325f10](https://www.blocktrail.com/tBTC/tx/e07732c8af3557277f68871babc874766c511fdf898449cc9be9e505f8325f10) 3b30cea26d49eb023ccd62fb78ddd9308c9505fe0796abc0f

### **2.2.5 Unconsignments**

#### **user3 unconsigns edition number 1 to user2**

Now lets unconsign the piece with hash file hash back to user2

```
>>> # refill user3 wallet before unconsign
>>> txid = spool.refill(federation_root, user3_leaf[1], 1, 1,
                        federation_pass, min_confirmations=1, sync=True)
>>> print txid
f0c9cf0832e7ca14012e7379da35dd2d50bd66df45c2eb089a23b10db4047dcc
>>> # user3 unconsigns edition number 1 back to user2
>>> txid = spool.unconsign(user3_leaf, user2_leaf[1], file_hash,
                           user3_pass, 1, min_confirmations=1, sync=True)
>>> print txid
11dcb46061526790e0e7cf0a83e9163d35b75461cd203858c1fd7bdb2149db0c
```
[f0c9cf0832e7ca14012e7379da35dd2d50bd66df45c2eb089a23b10db4047dcc](https://www.blocktrail.com/tBTC/tx/f0c9cf0832e7ca14012e7379da35dd2d50bd66df45c2eb089a23b10db4047dcc) 11dcb46061526790e0e7cf0a83e9163d35b75461cd203858

# **2.2.6 Loans**

### **user2 loans edition number 1 to user3**

Now that user 2 owns the edition again lets loan it to user 3 from 15-05-22 to 15-05-23

```
>>> # refill user2 wallet before loan
>>> txid = spool.refill(federation_root, user2_leaf[1], 1, 1,
                        federation_pass, min_confirmations=1, sync=True)
>>> print txid
087d85fd421db42c3efac5e6aa499edfe7386101b85314b44c86681a98c27832
>>> # user2 loans edition number 1 to user3
>>> txid = spool.loan(user2_leaf, user3_leaf[1], file_hash,
                     user2_pass, 1, '150522', '150523', min_confirmations=1, sync=True
>>> print txid
6cc0066ee737a7104859328729cd10f8c5a5b64be3f4f8bfcab04f8a6aca4c56
```
[087d85fd421db42c3efac5e6aa499edfe7386101b85314b44c86681a98c27832](https://www.blocktrail.com/tBTC/tx/087d85fd421db42c3efac5e6aa499edfe7386101b85314b44c86681a98c27832) 6cc0066ee737a7104859328729cd10f8c5a5b64be3f4f8bfc

# <span id="page-12-0"></span>**2.3 Library Reference**

- **2.3.1 Spool**
- **2.3.2 File**
- **2.3.3 Wallet**
- **2.3.4 Spoolverb**
- **2.3.5 BlockchainSpider**
- **2.3.6 Ownership**
- **2.3.7 Exceptions**

# <span id="page-12-1"></span>**2.4 Testing**

At the moment most tests rely on a bitcoin regtest node running. Depending on how the bitcoin node is run some environment variables may need to be set.

The simplest is to use the provided [docker-compose.yml](https://github.com/ascribe/pyspool/blob/master/docker-compose.yml) under the pyspool github repository.

First run the bitcoin regtest daemon in background mode:

\$ docker-compose up -d bitcoin

Then run the tests:

\$ docker-compose run --rm spool py.test -v

To run the tests against [python 2:](https://pythonclock.org/)

<span id="page-13-1"></span>\$ docker-compose run --rm spool-py2 py.test -v

**Note:** You may need to build the image for the services  $\text{spool}$  and  $\text{spool-py2}$ . E.g.:

\$ docker-compose build spool

### **2.4.1 Without Docker**

The tests rely on four environment variables specific to bitcoin:

#### **BITCOIN\_HOST**

The host of the bitcoin regtest node. Defaults to 'localhost'.

#### **BITCOIN\_PORT**

The port of the bitcoin regtest node. Defaults to 18332.

#### **BITCOIN\_RPCUSER**

The rpc user used to connect to bitcoin regtest node. Defaults to 'merlin'.

#### **BITCOIN\_RPCPASSWORD**

The password of the user, used to connect to the bitcoin regtest node. Defaults to 'secret'.

Assuming the above default environment variables, a bitcoin regtest node can be run as follows:

\$ bitcoind -daemon -regtest -rpcuser=merlin -rpcpassword=secret -txindex=1

**Important:** Please note the  $-tx$  index=1 option. This ensures that all transactions are indexed and retrievable by the RPC getrawtransaction. Without this option some tests will fail.

#### **Using a bitcoin.conf**

A [bitcoin.conf](https://en.bitcoin.it/wiki/Running_Bitcoin#Bitcoin.conf_Configuration_File) file can also be used. E.g.:

```
# $HOME/.bitcoin/bitcoin.conf (under linux)
rpcuser=merlin
rpcpassword=secret
txindex=1
```
Tip: The [.travis.yml,](https://github.com/ascribe/pyspool/blob/master/.travis.yml) [docker-compose.yml,](https://github.com/ascribe/pyspool/blob/master/docker-compose.yml) and [bitcoin\\_regtest.conf](https://github.com/ascribe/pyspool/blob/master/bitcoin_regtest.conf) files, under the pyspool github repository may be helpful to look at.

# <span id="page-13-0"></span>**2.5 Contributing**

Pull requests, feedback, and suggestions are welcome. Github repository is at <https://github.com/ascribe/pyspool> You can also send inquiries directly to [devel@ascribe.io](mailto:devel@ascribe.io)

# <span id="page-14-0"></span>**2.6 About this Documentation**

This section contains instructions to build and view the documentation locally, using the docker-compose.yml file of the pyspool repository: [https://github.com/ascribe/pyspool.](https://github.com/ascribe/pyspool)

If you do not have a clone of the repo, you need to get one.

# **2.6.1 Building the documentation**

To build the docs, simply run

\$ docker-compose up bdocs

Or if you prefer, start a bash session,

\$ docker-compose run --rm bdocs bash

and build the docs:

root@a651959a1f2d:/usr/src/app/docs# make html

## **2.6.2 Viewing the documentation**

You can start a little web server to view the docs at <http://localhost:40084/>

\$ docker-compose up -d vdocs

Note: If you are using docker-machine you need to replace localhost with the ip of the machine (e.g.: docker-machine ip tm if your machine is named tm).

## **2.6.3 Making changes**

The necessary source code is mounted, which allows you to make modifications, and view the changes by simply re-building the docs, and refreshing the browser.

# <span id="page-14-1"></span>**2.7 Background**

pyspool was developed by ascribe GmbH as part of the overall ascribe technology stack. <http://www.ascribe.io>

# <span id="page-14-2"></span>**2.8 License**

Licensed under the Apache License, Version 2.0.

**CHAPTER 3**

**Indices and tables**

- <span id="page-16-0"></span>• genindex
- modindex
- search

Index

E

environment variable BITCOIN\_HOST, [10](#page-13-1) BITCOIN\_PORT, [10](#page-13-1) BITCOIN\_RPCPASSWORD, [10](#page-13-1) BITCOIN\_RPCUSER, [10](#page-13-1)